# **VITA INCERAMAT 3 T**

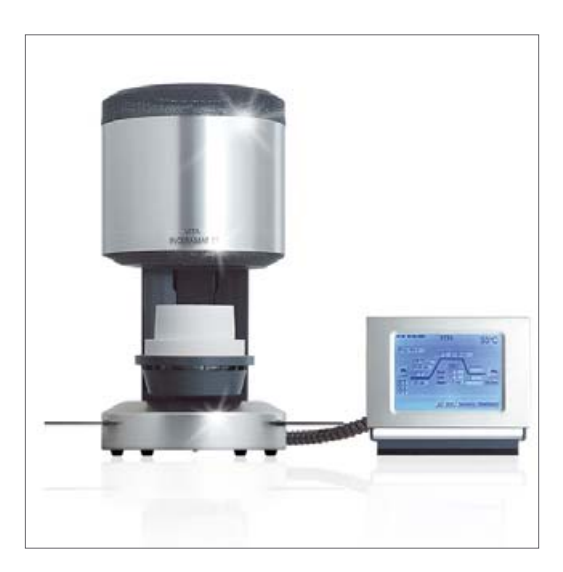

Bedienungsanleitung Stand: 09-06

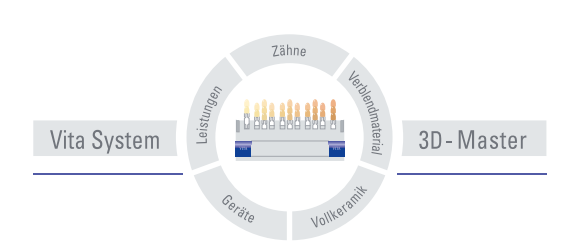

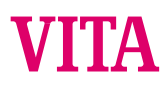

# Inhaltsverzeichnis

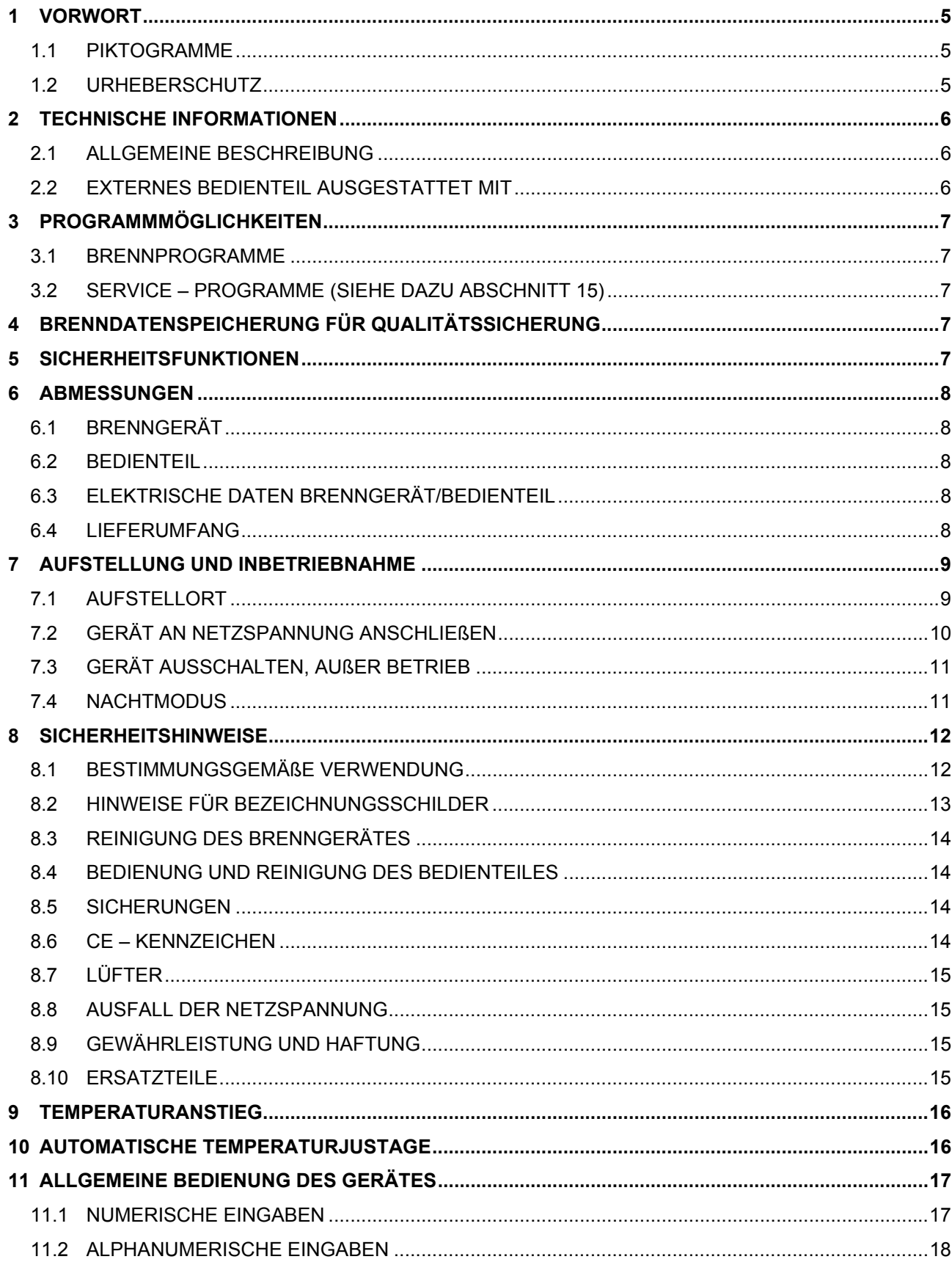

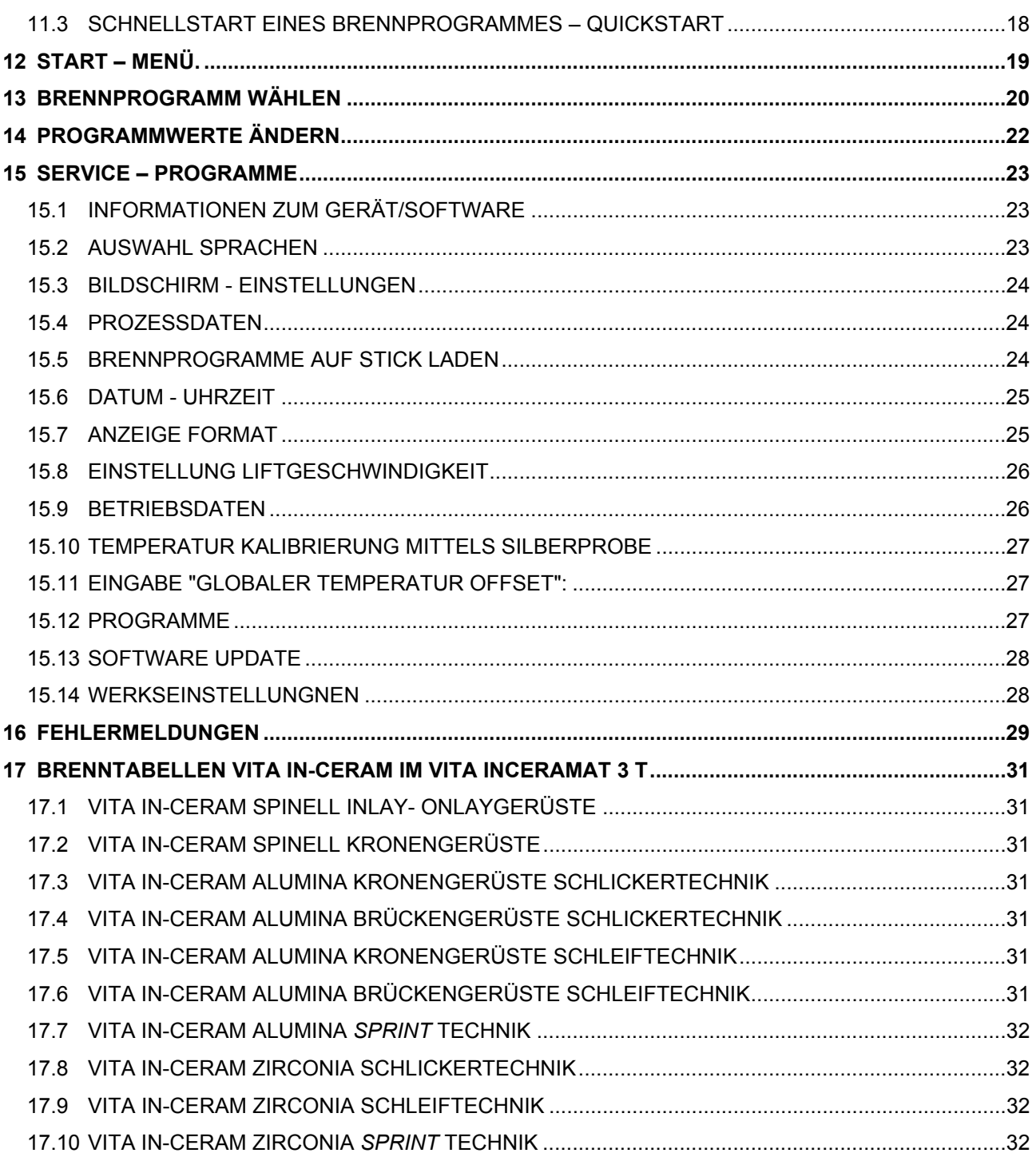

# **1 Vorwort**

Diese Bedienungsanleitung ist eine wesentliche Hilfe für einen erfolgreichen und gefahrlosen Betrieb des Gerätes.

Die Bedienungsanleitung enthält wichtige Hinweise, das Gerät sicher, sachgerecht und wirtschaftlich zu betreiben. Ihre Beachtung hilft, Gefahren zu vermeiden, Reparaturkosten und Ausfallzeiten zu vermindern und die Zuverlässigkeit und die Lebensdauer des Gerätes zu erhöhen.

Alle Abbildungen und Zeichnungen in dieser Bedienungsanleitung dienen zur allgemeinen Veranschaulichung und sind für die Konstruktion des Gerätes in den Einzelheiten nicht maßgebend.

Die Bedienungsanleitung muss ständig am Gerät verfügbar sein. Sie ist von jeder Person zu lesen und anzuwenden, die mit Arbeiten mit/am Gerät z. B.:

- Bedienung,
- Störungsbehebung im Arbeitsablauf,
- Pflege,
- Instandhaltung (Wartung, Inspektion, Instandsetzung)

#### **1.1 Piktogramme**

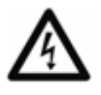

Dieses Piktogramm warnt vor gefährlicher Spannung. Vor Öffnen des Gerätes muss durch Ziehen des Netzsteckers das Gerät von der Netzspannung getrennt werden.

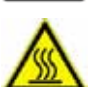

Dieses Piktogramm macht auf heiße Oberflächen aufmerksam. Verbrennungen sind möglich.

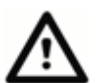

Dieses Piktogramm macht auf gefährliche Situationen mit möglichen Personen- oder Geräteschäden aufmerksam.

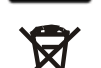

Getrennte Entsorgung von Elektro- Elektronikgeräten beachten,

Entsorgung nicht im Hausmüll.

Dieses Piktogramm macht auf nützliche Ratschläge, Erläuterungen und Ergänzungen zur Handhabung des Gerätes aufmerksam.

#### **1.2 Urheberschutz**

Diese Bedienungsanleitung ist vertraulich zu behandeln. Sie soll nur von dem dafür befugten Personenkreis verwandt werden. Die Überlassung an Dritte darf nur mit schriftlicher Zustimmung der VITA Zahnfabrik H. Rauter GmbH & Co. KG erfolgen.

Alle Unterlagen sind im Sinne des Urheberrechtsgesetzes geschützt.

Weitergabe sowie Vervielfältigung von Unterlagen, auch auszugsweise, Verwertung und Mitteilung ihres Inhaltes sind nicht gestattet, soweit nicht ausdrücklich zugestanden. Zuwiderhandlungen sind strafbar und verpflichten zu Schadenersatz.

Alle Rechte der Ausübung von gewerblichen Schutzrechten behalten wir uns vor.

# **2 Technische Informationen**

# **2.1 Allgemeine Beschreibung**

- Leistungsstark in der Technik höchste Temperaturgenauigkeit Temperaturfühler
- Zeitsparender Bedienungskomfort bescheiden im Platzbedarf optimale Brennergebnisse
- Gehäuse aus Stahlblech lackiert und Edelstahl
- Brenngut Ablagetisch
- Brennkammer ausgestattet mit hochwertigem Isoliermaterial
- Quarzgut Brennmuffel
- Automatische Temperaturjustage
- Temperaturgenauigkeit plus/minus 2 °C

## **2.2 Externes Bedienteil ausgestattet mit**

- Übersichtlichem Farb Touchscreen Display
- Übersichtliche und selbsterklärende Bedienung
- Bedienungshinweise für Eingabemöglichkeiten
- Software Updates über Memory Stick

# **3 Programmmöglichkeiten**

## **3.1 Brennprogramme**

- Speicherkapazität für 100 Brennprgramme.
- Änderungen von Programmwerten für einmaligen Programmablauf (siehe dazu Abschnitt 14).
- Standby Modus Nachtprogramm (siehe dazu Abschnitt 7.4).

## **3.2 Service – Programme (siehe dazu Abschnitt 15)**

- Auswahl Sprachen (D, E )
- Informationen (Software, Software-Update, Geräte Nr., Service E-mail)
- Display Helligkeit-/ Kontrasteinstellung
- Prozessdaten speichern Exportieren
- Einstellung Datum / Uhrzeit
- Format Anzeige Temperatur °C oder °F, Datum / Uhrzeit 24h/am/pm.
- Einstellung Liftgeschwindigkeit.
- Betriebsdaten (Gesamtbetriebsstunden, Betriebsstunden Brennmuffel)
- Kalibrierung Brennraumtemperatur
- Programmabbruch ( Stop-Taste 1 oder 2 x betätigen)

# **4 Brenndatenspeicherung für Qualitätssicherung**

- Speichern der Brenndaten Soll und Istwerte (siehe dazu Abschnitt 15.4)
- Speichern Bedienername, Geräte Nr., Datum des Brennvorganges, Auftrags- Nr.,
- Diese Daten werden im Bedienteil gespeichert und mittels Memory Stick zum Verwaltungsprogramm (FDS – Firing – Data – System) auf den PC exportiert.

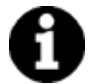

\* Verwaltungsprogramm FDS ist Sonderzubehör und gesondert zu bestellen.

# **5 Sicherheitsfunktionen**

- Temperaturfühler Überwachung
- Temperaturüberwachung
- Spannungsausfallschutz (siehe dazu Abschnitt 8.8)
- Liftüberwachung

# **6 Abmessungen**

## **6.1 Brenngerät**

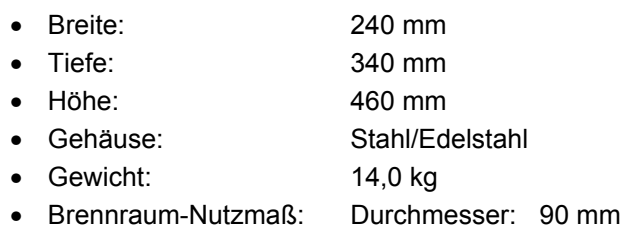

 Höhe: 55 mm • Brennraum-Temperatur: max. 1200 °C

### **6.2 Bedienteil**

- Breite: 195 mm
- Tiefe: 150 mm
- Höhe: 150 mm
- Gehäuse: Stahl/Edelstahl
- Gewicht: 1,0 kg

## **6.3 Elektrische Daten Brenngerät/Bedienteil**

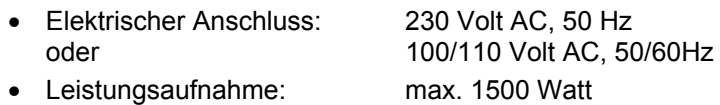

## **6.4 Lieferumfang**

Gerät im Spezialkarton komplett mit:

- 1 Bedienteil
- 1 Anschlusskabel für Bedienteil
- 1 Brennsockel
- 1 Anschlusskabel für Netzanschluss
- 1 Ofenpinzette
- 1 Bedienungsanleitung
- 1 Bedienstift für Bedienteil
- 1 Ersatzbrennmuffel

Sonderzubehör auf Wunsch:

• Verwaltungsprogramm FDS (siehe dazu Abschnitt 4)

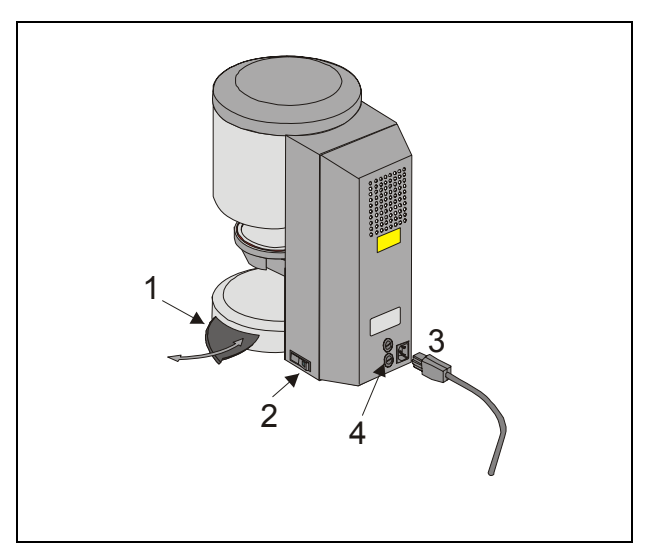

#### Abb. 1

- 1 Brennobjekt-Abstellplatte
- 2 Hauptschalter
- 3 Netzanschluss
- 4 Sicherungen

# **7 Aufstellung und Inbetriebnahme**

# **7.1 Aufstellort**

- Das Gerät in trockenem, beheizten Raum so aufstellen, dass der Abstand zur nächsten Wand mindestens 25 cm beträgt.
- Bei Temperaturen unter 15 °C (z. B. nach Transport) Gerät ca. 30 Min vor Inbetriebnahme bei Raumtemperatur stehen lassen.
- Auf temperaturbeständige Abstellfläche des Gerätes achten. Die Abstrahlung und Erwärmung des Gerätes liegt in einem ungefährlichen Bereich. Es ist aber nicht auszuschließen, dass sich empfindliche Möbeloberflächen und Furniere durch die ständige Wärmeeinwirkung im Laufe der Zeit leicht verfärben.
- Direkte Sonneneinstrahlung auf das Gerät vermeiden.
- Keine brennbaren Gegenstände im Bereich des Gerätes abstellen.
- Bedienteil nicht direkt in den Wärmeabstrahlbereich der Brennkammer stellen.

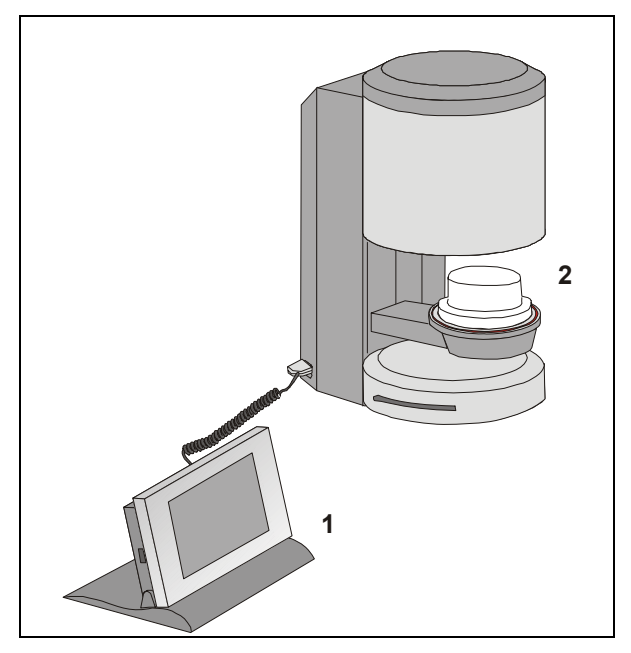

#### Abb. 2

- 1 Bedienteil
- 2 Brennsockel

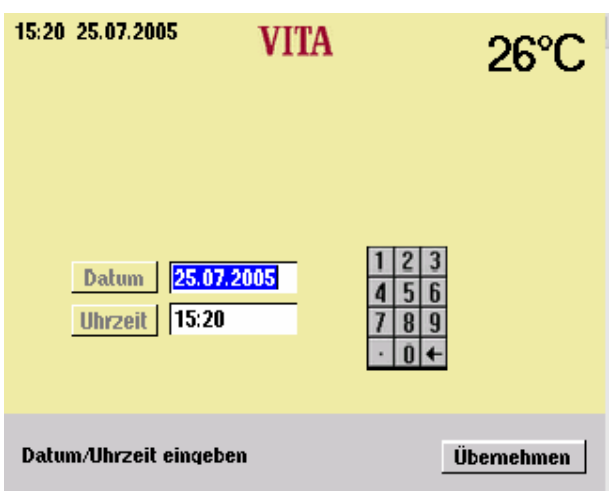

#### **7.2 Gerät an Netzspannung anschließen**

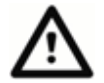

Vor Inbetriebnahme, Abschnitt 7 "Sicherheitshinweise" beachten!

- Anschlusskabel am Bedienteil (2/1) und Brenngerät einstecken.
- Gerät mit mitgeliefertem Netzanschlusskabel an die Netzspannung anschließen (Abb. 1). Als Anschlusskabel eine Heißgeräte-Zuleitung Typ HO5RR-F 3G1,0 mm2 verwenden. Anschluss an Verteilersteckdosen mit Verlängerung vermeiden, bei Überlastung besteht Brandgefahr.
- Gerät mit Hauptschalter einschalten, Lift fährt in die untere Position.
- Liftteller und Lifttellerdichtung reinigen bzw. abwischen (Staubteilchen der Isolierung vom Transport des Gerätes).
- Brennsockel (2/2) auf Liftteller aufsetzen.

Bei Erstinbetriebnahme des Gerätes die Eingabe Datum / Uhrzeit durchführen.

- Eingabe Datum: TT.MM.JJ.
- Eingabe Uhrzeit: HH:MM
- Mit Taste "OK" betätigen Display zeigt Hauptmenü

#### **7.3 Gerät ausschalten, außer Betrieb**

Bei Nichtbenutzung des Gerätes sollte der Lift in die Brennkammer eingefahren und das Gerät mit dem Hauptschalter (s. Abb. Abb. 1) ausgeschaltet sein. Das Verschließen der Brennkammer schützt die Isolierung und verhindert die Aufnahme von Feuchtigkeit.

Zum Ausschalten des Gerätes die Taste "Gerät ausschalten" betätigen, Lift fährt selbständig ein, Gerät mit dem Hauptschalter ausschalten (siehe dazu Abschnitt 12).

## **7.4 Nachtmodus**

Nach der Anwahl eines Brennprogrammes besteht auch die Möglichkeit, die automatische Abschaltung zu aktivieren.

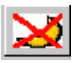

Nach Ablauf des Brennprogrammes wird das Gerät in den Standby – Modus geschaltet.

Display wird durch Betätigung wieder aktiviert.

## **8 Sicherheitshinweise**

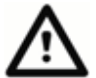

Die folgenden sicherheitstechnischen Hinweise zu Ihrer eigenen Sicherheit vor der Inbetriebnahme des Gerätes vollständig durchlesen.

#### **8.1 Bestimmungsgemäße Verwendung**

#### **Grundlage für die Gerätekonstruktion**

Das Gerät ist gebaut nach dem Stand der Technik und den anerkannten sicherheitstechnischen Regeln.

Dennoch können bei ihrer unsachgemäßen Verwendung Gefahren für Leib und Leben des Benutzers oder Dritter sowie Beeinträchtigungen des Gerätes und anderer Sachwerte entstehen.

#### **Unzulässige Betriebsweisen**

Das Betreiben des Gerätes ist unzulässig

- mit Kraftquellen, Produkten usw., die einer Gefahrstoffverordnung unterliegen oder in irgendeiner Weise Einwirkungen auf die Gesundheit des Bedienpersonals verursachen
- mit vom Betreiber veränderten Einrichtungen

#### **Zulässige Betriebsweisen**

Das Betreiben der Maschine ist nur zulässig, wenn diese Bedienungsanleitung vollständig gelesen und verstanden wurde und die darin beschriebenen Vorgehensweisen beachtet werden.

Eine andere oder darüber hinausgehende Benutzung, wie z. B. die Verarbeitung anderer als die vorgesehenen Produkte sowie der Umgang mit Gefahrstoffen oder gesundheitsgefährdenden Stoffen, gilt als nicht bestimmungsgemäß.

Für hieraus resultierende Schäden haftet der Hersteller/Lieferer nicht. Das Risiko trägt allein der Anwender.

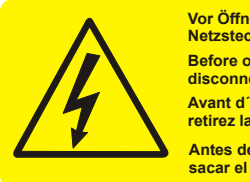

**Vor Öffnen des Gerätes Netzstecker ziehen. Before opening disconnect mains. Avant d´ouvrir l´appareil retirez la fichemâle. Antes de abrir el aparato sacar el enchufe.**

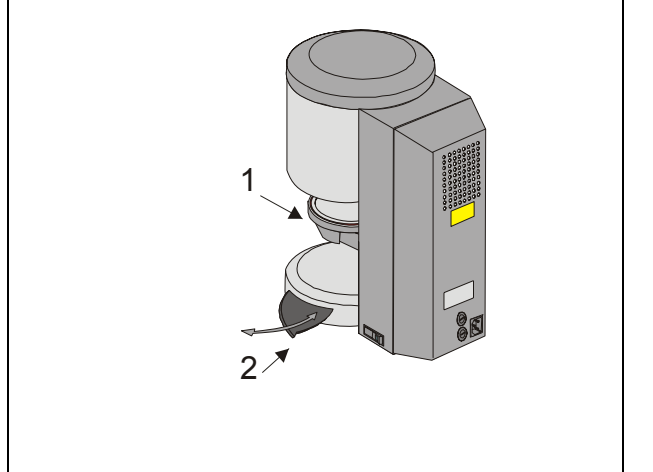

- Abb.3
- 1 Liftteller
- 2 Abstellplatte

## **8.2 Hinweise für Bezeichnungsschilder**

Dieses Symbol warnt vor gefährlicher Spannung. Vor Öffnen des Gerätes muss durch Ziehen des Netzsteckers das Gerät von der Netzspannung getrennt werden.

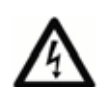

Bei abgenommener Rückenplatte kann an Teilen im Bereich des Netzteiles auf der Platine bei abgeschaltetem Gerät noch eine Laderestspannung bis 400 Volt anliegen. **Die Haftung des Herstellers für Unfälle des Nutzers am geöffneten Gerät wird ausgeschlossen.** 

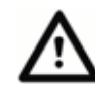

Im Bereich des Lifttellers (3/1) keine Gegenstände abstellen. Beim Einschalten des Gerätes fährt der Lift in die untere Position.

Zum Abstellen von Brennobjekten seitliche ausziehbare Abstellplatte (3/2) benutzen.

Geräte in keinem Fall ohne aufgesetzten Brennsockel in Betrieb nehmen (Abb. 2).

Im Dauerbetrieb (max. Endtemperatur, max. Brennzeit) können Teile der Brennkammer erhöhte Temperaturen (über 70 °C) erreichen.

Bei angeschlossenem Gerät nicht in die offene Brennkammer fassen, es besteht die Gefahr der Berührung unter Spannung stehender sowie heißer Teile.

#### **8.3 Reinigung des Brenngerätes**

#### **Vor jeder Reinigung Netzstecker ziehen!**

Ein Reinigen des Brennkammerinnenraumes ist nicht erforderlich, die Reinigung des Gehäuses in regelmäßigen Zeitabschnitten mit einem feuchten Tuch trägt zur Betriebssicherheit bei.

#### **Bei allen Reinigungsarbeiten keine Reinigungsmittel und keine brennbaren Flüssigkeiten verwenden.**

#### **8.4 Bedienung und Reinigung des Bedienteiles**

Das Bedienteil **ausschließlich** mit dem beigefügten Stift bedienen.

Andere Bedienungselemente führen zu Beschädigungen des Touch.

Das Display in regelmäßigen Abständen mit einem Screen – Bildschirm - Reiniger reinigen.

Diese Reiniger erzeugen keine Kratzer, erzeugen einen Antistatikeffekt und verzögern Neuverschmutzung.

Beschädigungen des Display welche auf unsachgemäße Behandlung bei der Bedienung oder Reinigung zurück zu führen sind, werden von der Gewährleistung ausgeschlossen.

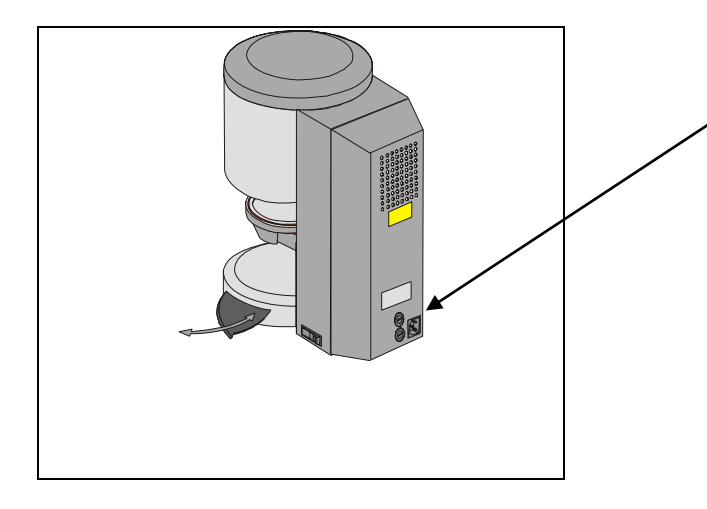

#### **8.5 Sicherungen**

Auf der Rückseite des Gerätes befinden sich 2 Sicherungen für das Gerät. Die Bezeichnungsschilder geben Hinweise zu den eingesetzten Sicherungen im Gerät. Sicherungen mit anderen Werten dürfen nicht eingesetzt werden.

Ausführung 230 Volt

**T 8 H 250 V**  Ausführung 100/110 Volt **T 15 H 250 V** 

## **8.6 CE – Kennzeichen**

Mit dem CE - Kennzeichen wird die rechtsverbindliche Erklärung abgegeben, dass das Gerät den grundlegenden Anforderungen, Richtlinie 73/23/EWG (Niederspannungsrichtlinie) sowie Richtlinie 89/336/EWG (EMV - Richtlinie) entspricht.

#### **8.7 Lüfter**

Das Gerät ist mit einem Lüfter ausgestattet. Der Lüfter ist temperaturgesteuert, das Ein- und Ausschalten sowie die Geschwindigkeit wird automatisch geregelt.

Der Lüfter verhindert eine zu hohe Erwärmung des Gerätes und trägt zur allgemeinen Betriebssicherheit bei. Bei Ausfall des Lüfters wird eine Error-Meldung im Display angezeigt (s. Fehlermeldungen). Aus Sicherheitsgründen sollte das Gerät ohne Lüfter nicht betrieben werden. Die obere Abdeckung der Brennkammer sowie die Öffnungen der hinteren Abdeckung dürfen nicht zugestellt oder verstopft sein.

#### **8.8 Ausfall der Netzspannung**

Das Gerät ist mit einem Spannungsausfallschutz ausgerüstet. Dieses Element verhindert einen Programmabbruch und somit einen Fehlbrand, bei kurzzeitigem Ausfall der Netzspannung. Der Spannungsausfallschutz wird wirksam, sobald die Netzspannung bei laufendem Brennprogramm ausfällt.

#### **Netzspannungs-Ausfallzeit kleiner ca. 10 sec.**

Display wird wieder eingeschaltet, im Info – Feld wird die Information "Recover" angezeigt. Diese Information wird nach Ablauf des Programmes automatisch gelöscht, Programm läuft weiter und wird nicht abgebrochen.

#### **Netzspannungs-Ausfallzeit größer ca. 10 sec.**

Programm wird abgebrochen, Display ist außer Betrieb. Display zeigt nach Einsatz der Netzspannung Startmenü (12).

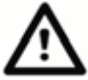

Nach Einsatz der Netzspannung beträgt die Zeit die benötigt wird für das Wiedereinschalten des Bedienteiles ca. 20 sec.

#### **8.9 Gewährleistung und Haftung**

Die Gewährleistung und Haftung richtet sich nach den vertraglich festgelegten Bedingungen.

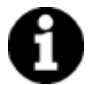

Bei Softwareänderungen ohne Kenntnis und Genehmigung der VITA Zahnfabrik H. Rauter GmbH & Co KG erlischt der Haftungs- und Gewährleistungsanspruch.

#### **8.10 Ersatzteile**

Ersatzteile müssen den vom Hersteller festgelegten technischen Anforderungen entsprechen. Dies ist bei Originalersatzteilen immer gewährleistet.

# **9 Temperaturanstieg**

Im Programm wird der Temperaturanstieg in Std./Min angezeigt (0:03 – 6:00). Werteingaben außerhalb des zulässigen Bereiches werden nicht angenommen und der zuletzt gültige Wert wird wieder angezeigt.

# **10 Automatische Temperaturjustage**

Die automatische Temperaturjustage wird vom Prozessor nach jedem Starten eines Brennprogrammes ausgeführt.

Diese Temperaturjustage berücksichtigt bzw. korrigiert alle eingetretenen Abweichungen der Elektronik – Bauteile im Bereich der Temperaturmessung und Temperaturregelung. Diese Justage wird in 5 msec. durchgeführt, der allgemeine Zeitablauf wird damit nicht beeinflusst. Somit wird auch bei langer Betriebszeit des Gerätes eine gleichbleibende Temperaturführung von +/- 2 °C erreicht.

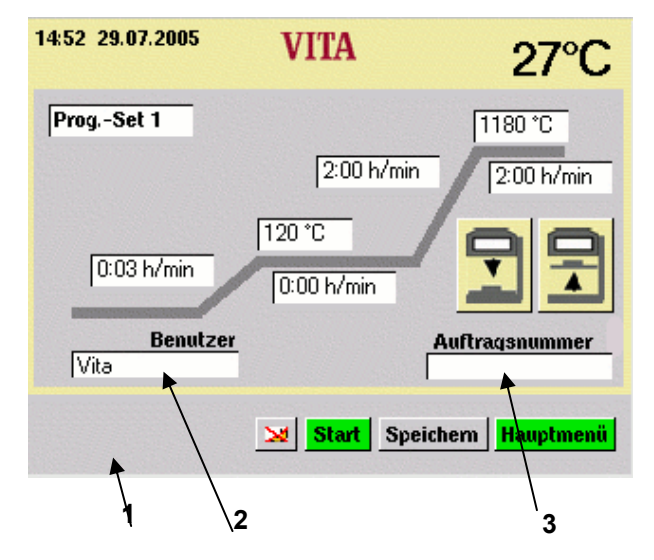

- 1 Info-Leiste
- Mögliche Eingabewerte werden angezeigt.
- 2 Eingabefeld für den Benutzer
- 3 Eingabefeld für die Auftragsnummer

# **11 Allgemeine Bedienung des Gerätes**

Das Display ist ausschließlich mit dem zugehörigen Stift zu bedienen.

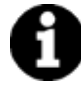

Bedienung mit anderen Mitteln führen zu Beschädigungen des Touch und zu eventuellen Fehlfunktionen.

# **11.1 Numerische Eingaben**

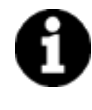

Die Felder "2" und "3" sind nur eingeblendet, wenn im Service-Menü Prozessdaten **"Ein"** gewählt ist, siehe Abschnitte 4 und 15.4.

Bei Betätigung von Feldern für numerische Eingaben wird ein Tastenfeld eingeblendet.

Feld betätigen:

Das Feld wird farblich dargestellt. Bei neuer Werteingabe wird der bestehende Wert gelöscht.

## **oder**

Feld mit Stift hinter letzter Ziffer betätigen: Der Cursor wird gezeigt. Mit Taste "←" die Ziffern einzeln löschen.

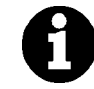

Werteingabe für Zeiten immer mit Doppelpunkt, z.B. Zeit Eingabe = 1:00 (Std./Min.) oder 6 Std. = 6:00 Wert mit "OK" bestätigen.

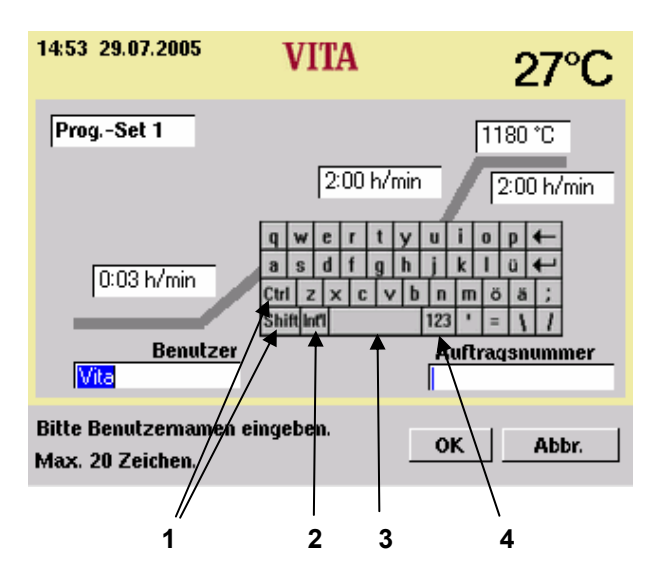

- 1 Umschalttasten
- 2 Sonderzeichen
- 3 Leertaste
- 4 Umschalttaste Ziffern

## **11.2 Alphanumerische Eingaben**

Beim Betätigen des Eingabefeldes für Benutzer (nur sichtbar, wenn im Service Prozessdaten (siehe Abschnitt 15.4 und 4) **"Ein"** gewählt ist) wird das Tastenfeld eingeblendet.

#### Feld betätigen:

Das Feld wird farblich dargestellt. Bei neuer Werteingabe wird der bestehende Wert gelöscht.

#### **oder**

Feld mit Stift hinter letzter Ziffer betätigen: Der Cursor wird gezeigt. Mit Taste "←" die Ziffern einzeln löschen.

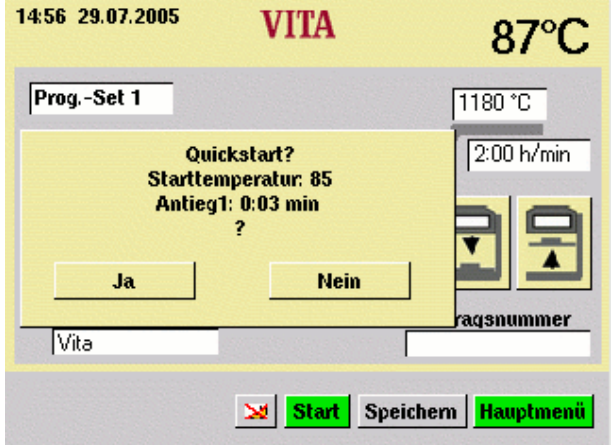

#### **11.3 Schnellstart eines Brennprogrammes – Quickstart**

Der Quickstart wird angezeigt, wenn beim Starten eines Brennprogrammes die Brennraumtemperatur noch höher ist als die gewählte Starttemperatur.

Das Display zeigt nebenstehendes Bild.

Auf Grund der kleineren Temperaturdifferenz zwischen Starttemperatur und Endtemperatur ergibt sich eine kürzere Anstiegszeit.

Mit dem Betätigen der Taste "Ja" wird das Programm sofort gestartet, bei Betätigung der Taste "Nein" wird das Programm gestartet, wenn die Brennraumtemperatur die Starttemperatur erreicht hat.

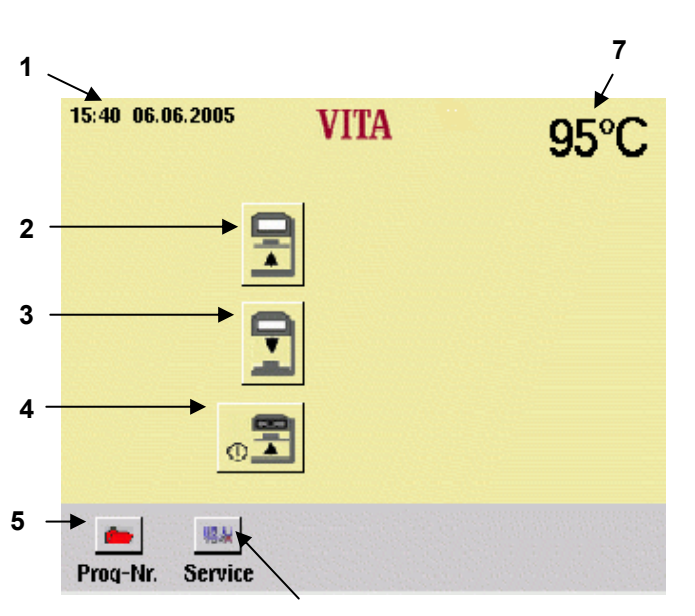

**6** 

- 1 Datum/Uhrzeit
- 2 Lifttaste auf
- 3 Lifttaste ab
- 4 Gerät ausschalten
- 5 Programmwahl
- 6 Wechseln in Service-Programme
- 7 Brennraum-Temperatur

# **12 Start – Menü.**

Das Display ist ausschließlich mit dem zugehörigen Stift zu bedienen.

Bedienung mit anderen Mitteln führen zu Beschädigungen des Touch und zu eventuellen Fehlfunktionen.

Nach dem Einschalten des Gerätes wird das Hauptmenü angezeigt.

- Gerät mit Hauptschalter einschalten.
- Lift fährt in untere Position
- Hauptmenü wird angezeigt.

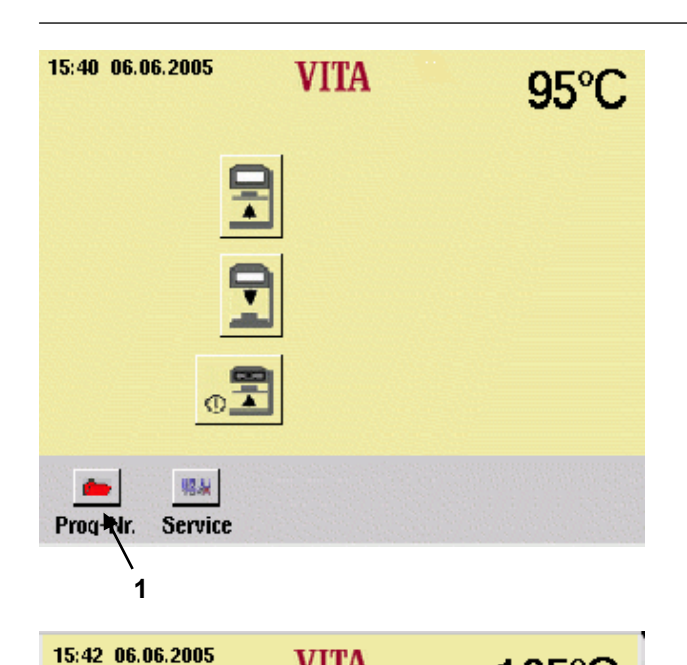

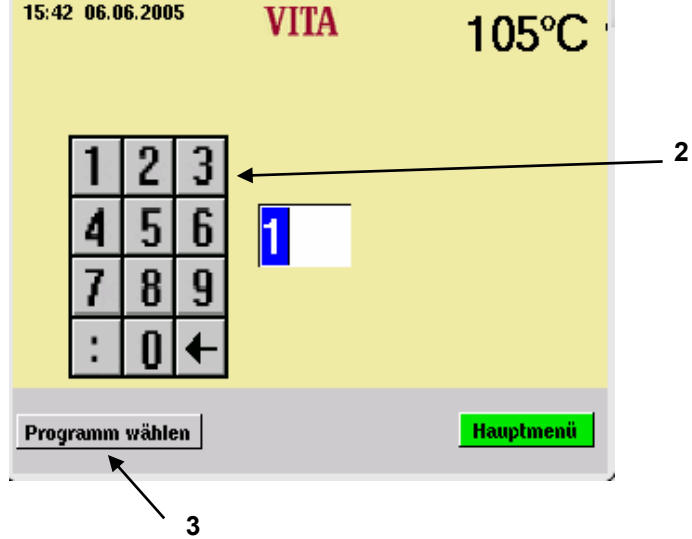

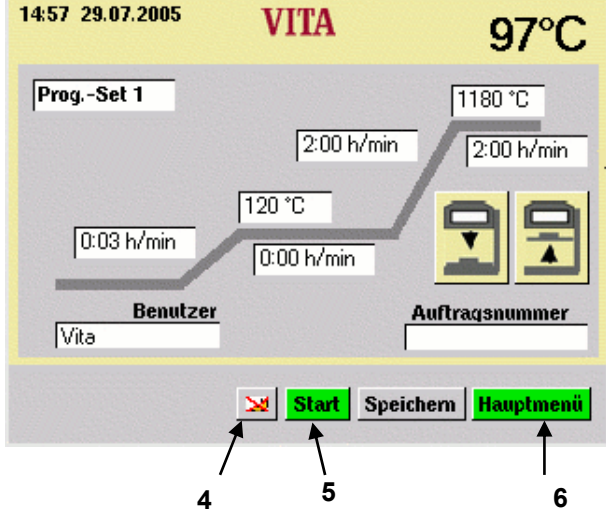

# **13 Brennprogramm wählen**

• Im Start - Menü Taste "Prog. Nr." (1) betätigen.

- Mit Zifferntastenblock (2) eine Programm Nr. eingeben (Nr. 1 – 99).
- Taste "Programm wählen" (3) betätigen.

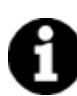

## **Nachtprogramm (4):**

- Nach Ablauf des Programms bleibt Lift eingefahren, Heizung und Display ausgeschaltet. Zum Einschalten Taste (4) betätigen. Nachtmodus aktiv wird angezeigt.
- Die Taste "Start" (5) betätigen, um das Programm zu starten.
- Die Taste "Hauptmenü" (6) betätigen, um zum Start-Menü zurückzukehren.

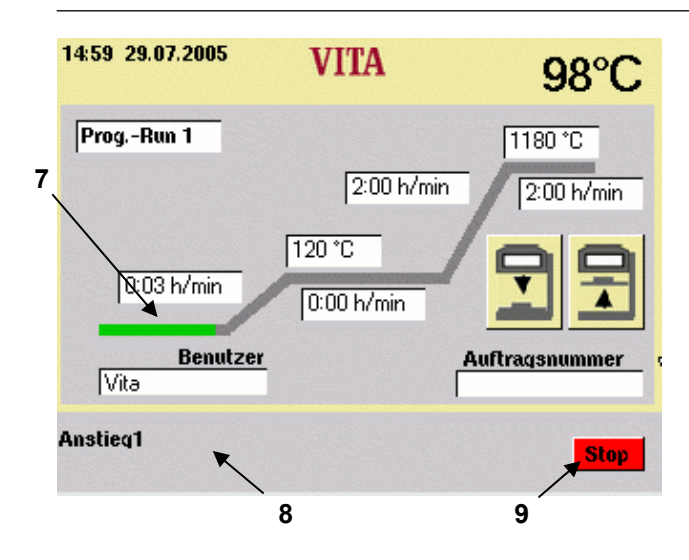

In der Info-Leiste (8) wird der aktive Programmabschnitt angezeigt.

Der Zeitverlauf wird in der Brennkurve (7) grün dargestellt.

• Die Taste "Stop" (9) betätigen, um das Programm abzubrechen.

Nach Programmende ertönt ein Summton.

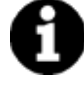

**Lift öffnet nach Ablauf des Programmes nicht selbständig. Lift mit Lifttaste nach unten fahren.** 

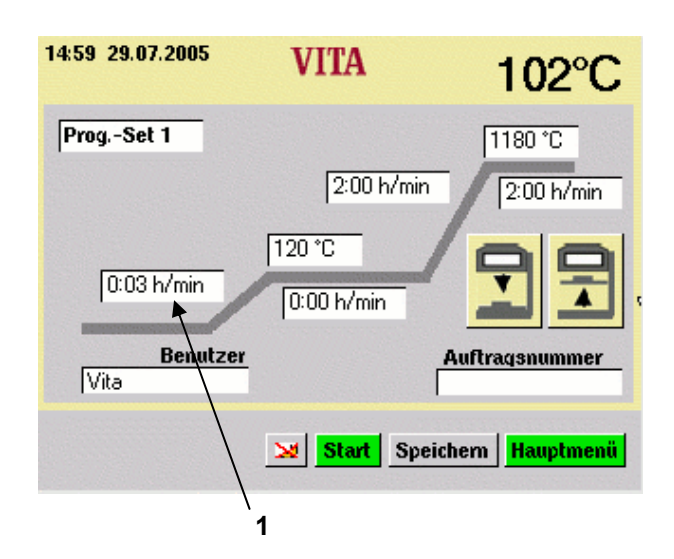

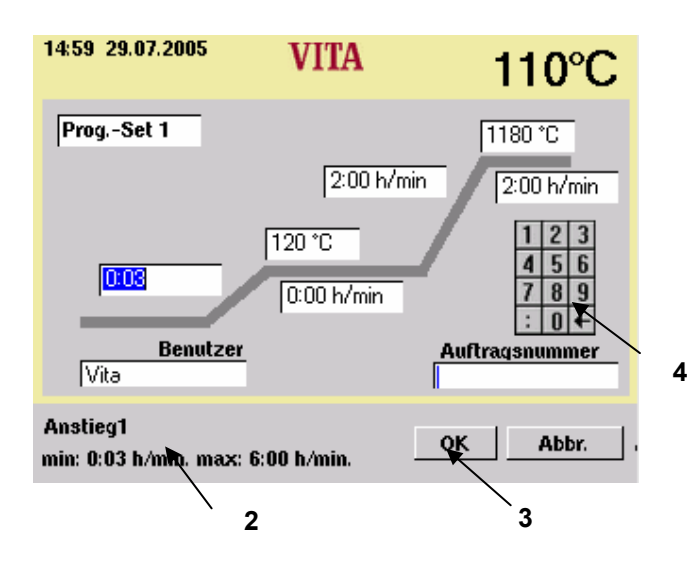

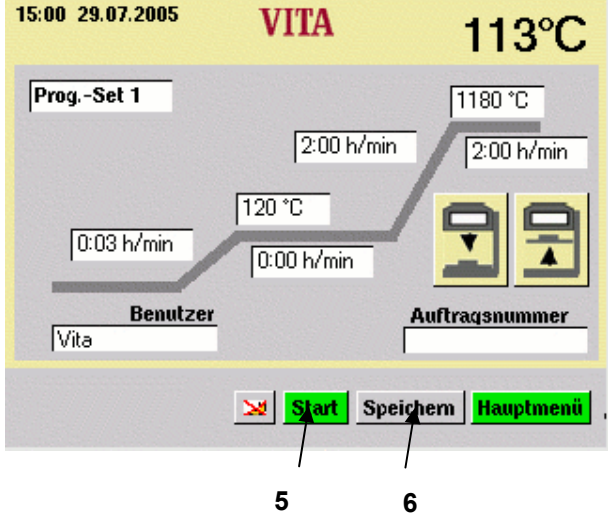

# **14 Programmwerte ändern**

- Im Start Menü Taste "Prog. Nr." betätigen.
- Programm Nr. eingeben.
- Taste "Programm wählen" betätigen.

Die Erklärung des Ablaufs zur Änderung von Programmwerten erfolgt am Beispiel Änderung Anstieg 1

• Feld "Anstieg 1" (1) betätigen.

Das Feld ist markiert. In der Info-Leiste (2) werden die möglichen Eingabewerte angezeigt.

- Mit Zifferntastenblock (4) einen Wert eingeben.
- Taste "OK" (3) bestätigen.

#### **Wert nicht speichern**

• Taste "Start" (5) betätigen. Programm läuft mit geändertem Wert ab. Nach Ablauf zurück zum ursprünglich gespeichertem Wert.

#### **Wert speichern**

- Taste "Speichern" (6) betätigen.
- Taste "Ja" betätigen.
- Taste "Start" (5) betätigen. Wert wird gespeichert, das Programm läuft mit geändertem Wert ab. Nach Ablauf bleibt der neue Wert im Speicher.

Dieser Ablauf gilt für Änderungen aller Werte der Programme.

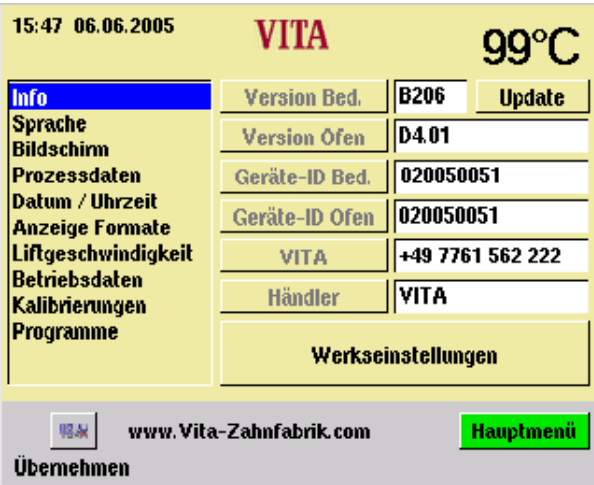

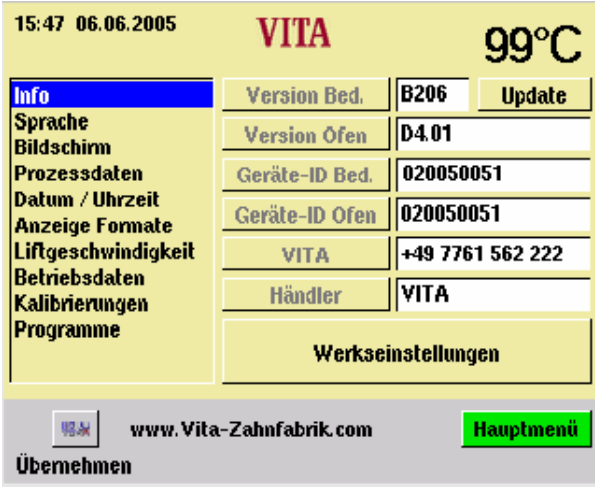

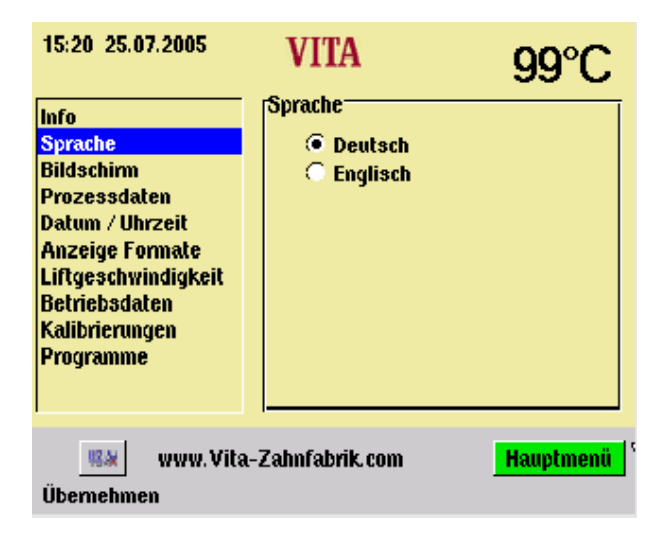

# **15 Service – Programme**

• Im Start – Menü Taste "Service" betätigen.

Die einzelnen Abschnitte werden durch Betätigung mit dem Stift aktiviert.

Mögliche Änderungen werden durch Betätigen der Taste "Übernehmen" gespeichert.

## **15.1 Informationen zum Gerät/Software**

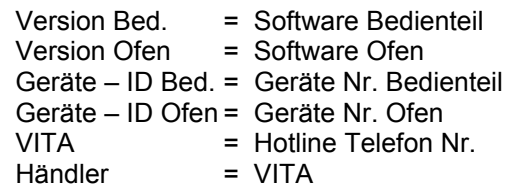

Zu Taste "Update" siehe Abschnitt 15.13 .

Zu Taste Werkseinstellungen siehe Abschnitt 15.14

## **15.2 Auswahl Sprachen**

- Gewünschte Sprache wählen.
- Taste "Übernehmen" betätigen.
- Taste "Hauptmenü" betätigen.

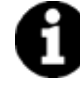

Die tatsächliche Bildschirmanzeige kann gegenüber nebenstehender Abbildung abweichen.

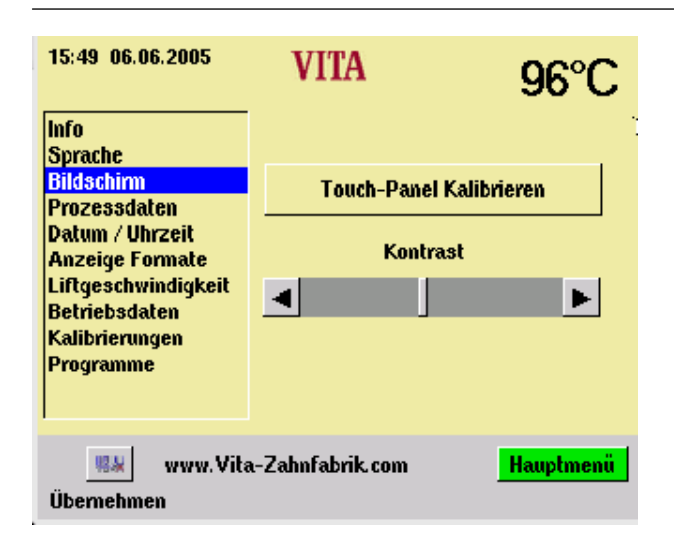

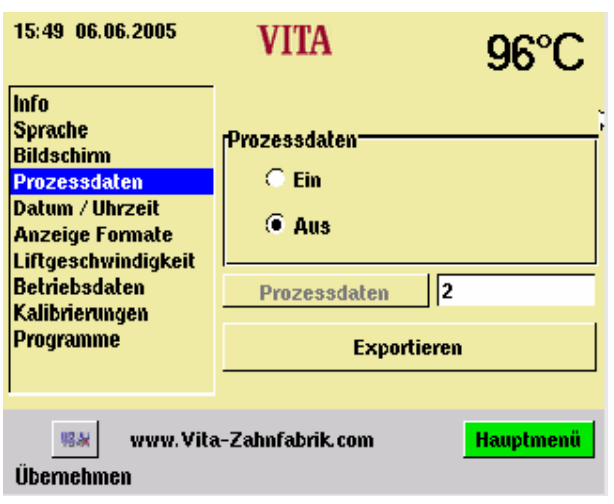

#### **15.3 Bildschirm - Einstellungen**

#### **Touch – Panel kalibrieren**

Die Kalibrierung muss durchgeführt werden, wenn beim Betätigen eines Feldes auf dem Display die gewünschte Funktion nicht ausgeführt wird.

- Taste "Touch Panel Kalibrieren" betätigen.
- Angezeigte Punkte auf dunklem Display betätigen bis Display wieder aufleuchtet.

#### **Kontrast**

- Gewünschte Kontrasteinstellung mit Schiebeschalter einstellen.
- Taste "Übernehmen" betätigen.

#### **15.4 Prozessdaten**

siehe dazu Abschnitt 4 "Brenndatenspeicherung für Qualitätssicherung".

"Ein" = Prozessdaten werden im Bedienteil gespeichert.

"Aus" = Prozessdaten werden nicht gespeichert.

"Prozessdaten" = Anzahl der gespeicherten Brennprogramme.

#### **15.5 Brennprogramme auf Stick laden**

Gespeicherte Brennprogramme werden auf den Stick exportiert.

- Memorystick im Hauptmenü stecken.
- Taste Service betätigen
- Taste Prozessdaten betätigen
- Taste Exportieren betätigen

Brenndaten werden auf Memorystick übertragen

Nach Übertragung wechseln ins Hauptmenü und Memorystick ziehen.

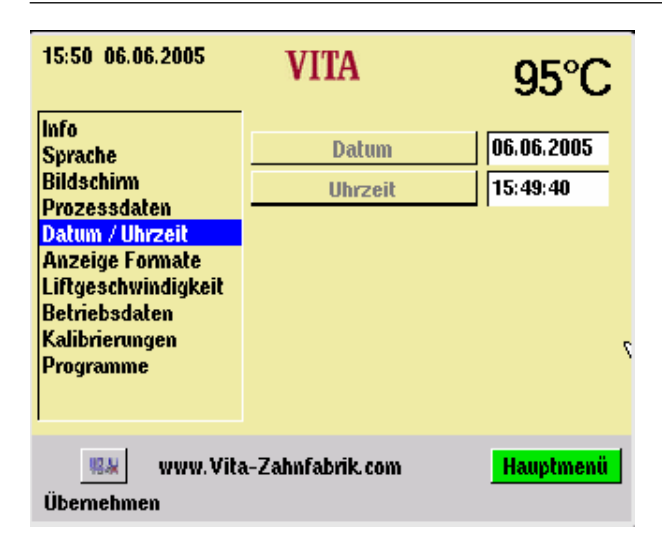

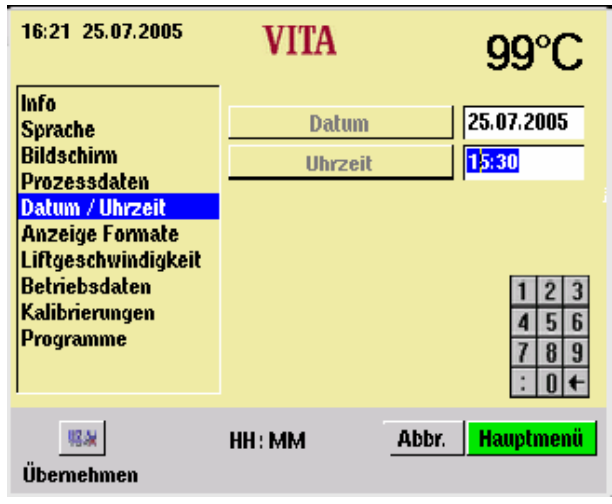

v

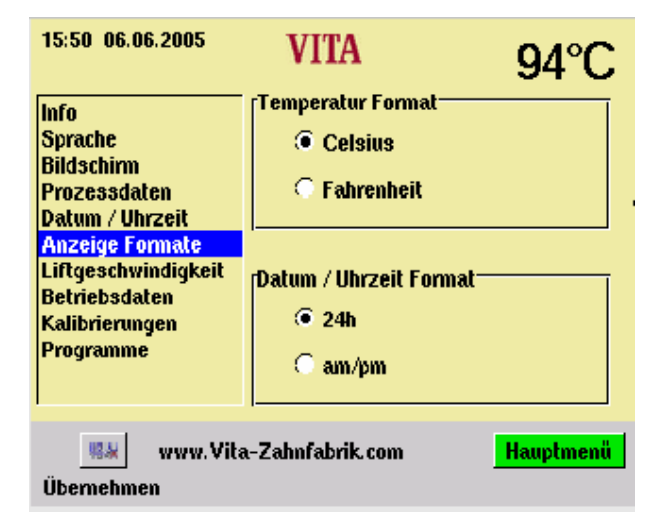

## **15.6 Datum - Uhrzeit**

• "Datum/Uhrzeit" betätigen.

• Feld "Datum" oder "Uhrzeit" betätigen.

Eingabe Datum = TT: MM: JJ Eingabe Uhrzeit = HH: MM siehe dazu Abschnitt "Anzeige Formate" 15.7.

• Taste "Übernehmen" betätigen.

## **15.7 Anzeige Format**

## **Einstellung für Temperaturanzeige:**

Temperaturanzeige in °C **oder**  Temperaturanzeige in °F

## **Einstellung Datum/Uhrzeit:**

24 h oder am/pm

- Gewünschte Option betätigen.
- Taste "Übernehmen" betätigen.

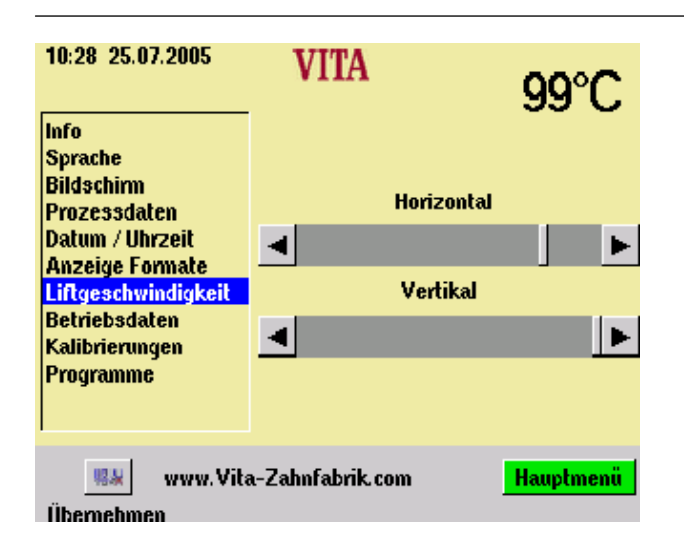

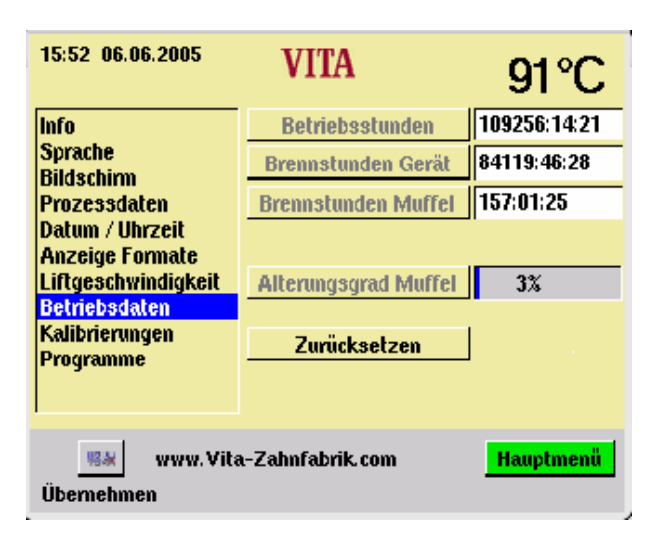

## **15.8 Einstellung Liftgeschwindigkeit**

Liftgeschwindigkeit mit Schieberegler einstellen.

- Schieberegler betätigen.
- Taste "Übernehmen" betätigen.

## **15.9 Betriebsdaten**

Betriebsstunden: Gesamtzeit für Gerät

Brennstunden Heizung: Gesamtbrennzeit

Brennstunden Heizung: Brennstunden der Brennmuffel

Alterungsgrad Brennmuffel: Anzeige in %, bezogen auf 4000 Brennstunden.

#### **15.10 Temperatur Kalibrierung mittels Silberprobe**

Mit diesem Programm und dem VITA - Silberprobenset (VITA - Best. Nr. B 230) kann die Temperatur im Brennraum überprüft und im Bereich von plus/minus 20 °C neu nachjustiert werden. Bei einer Justage unbedingt darauf achten, dass die Vorgaben zur Durchführung (Anweisung im Silberprobenset) des Testes mit der Silberprobe unbedingt eingehalten werden. Abweichungen führen zu Fehlmessungen und damit zu Fehleinstellungen.

Für die Überprüfung der Brennraumtemperatur mittels der Silberprobe sind 2 Progammabläufe notwendig.

Der 1. Programmlauf muss bei 955 °C durchgeführt werden, das Silber darf danach nicht geschmolzen sein.

Der 2. Programmlauf muss bei 965 °C durchgeführt werden, nach diesem Programmablauf muss das Silber zu einer Kugel verschmolzen sein.

Abweichungen im Bereich von plus/minus 20 °C können eingegeben werden.

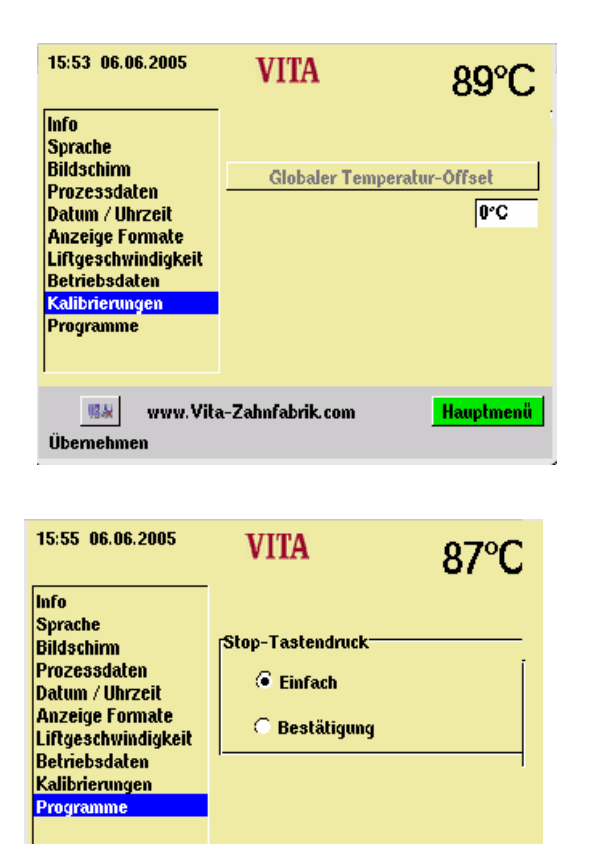

93.66

**Übemehmen** 

www.Vita-Zahnfabrik.com

**Hauptmenü** 

#### **15.11 Eingabe "Globaler Temperatur Offset":**

- Feld "°C" betätigen, Tastatur wird eingeblendet.
- Wert eingeben.
- Taste "Übernehmen" betätigen

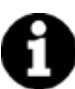

Temperatur z.B. um 15°C zu hoch: Eingabe dann + 15°C Temperatur z.B. um 15°C zu nieder: Eingabe dann - 15°C

#### **15.12 Programme**

#### **"Stop Tastendruck"**

"Einfach" = Programmabbruch ohne Bestätigung.

"Bestätigung" = Programmabbruch mit Bestätigung.

- "Einfach" oder "Bestätigung" wählen.
- Taste Übernehmen betätigen.

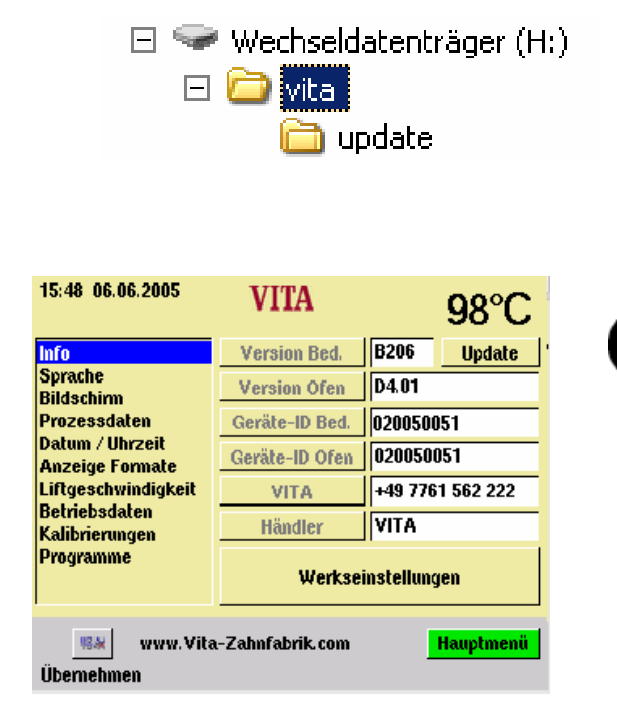

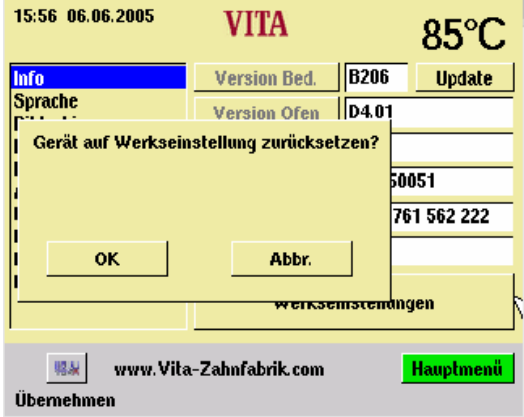

## **15.13 Software Update**

Software – Update wird per Memorystick auf das

Bedienteil geladen.

 Auf dem Memorystick muss nebenstehendes Verzeichnis angelegt werden. Die Bezeichnung des Wechselträgers kann abweichen.

Kleinschreibung beachten.

Das Software Update wird in das Verzeichnis Update kopiert.

Update wird wie folgt in das Bedienteil übertragen:

- Gerät mit Hauptschalter ausschalten.
- Memorystick einstecken.
- Gerät mit Hauptschalter einschalten.
- Taste "Service" betätigen.
- Taste "Info" betätigen.
- Taste "Update" betätigen, Software wird übertragen.
- Nach Übertragung die Taste "OK" betätigen.

## **15.14 Werkseinstellungnen**

- Sprache deutsch, s. Abschn. 15.2
- Zeitformat auf TT:MM:JJ, s. Abschn. 15.7
- Stop Tastendruck einfach, s. Abschn. 15.12
- Prozessdaten aus, s. Abschn. 15.4

Temperaturanzeige auf °C, s. Abschn. 15.7

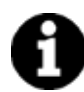

Alle Programme abweichend von der VITA – Tabelle werden damit gelöscht.

# **16 Fehlermeldungen**

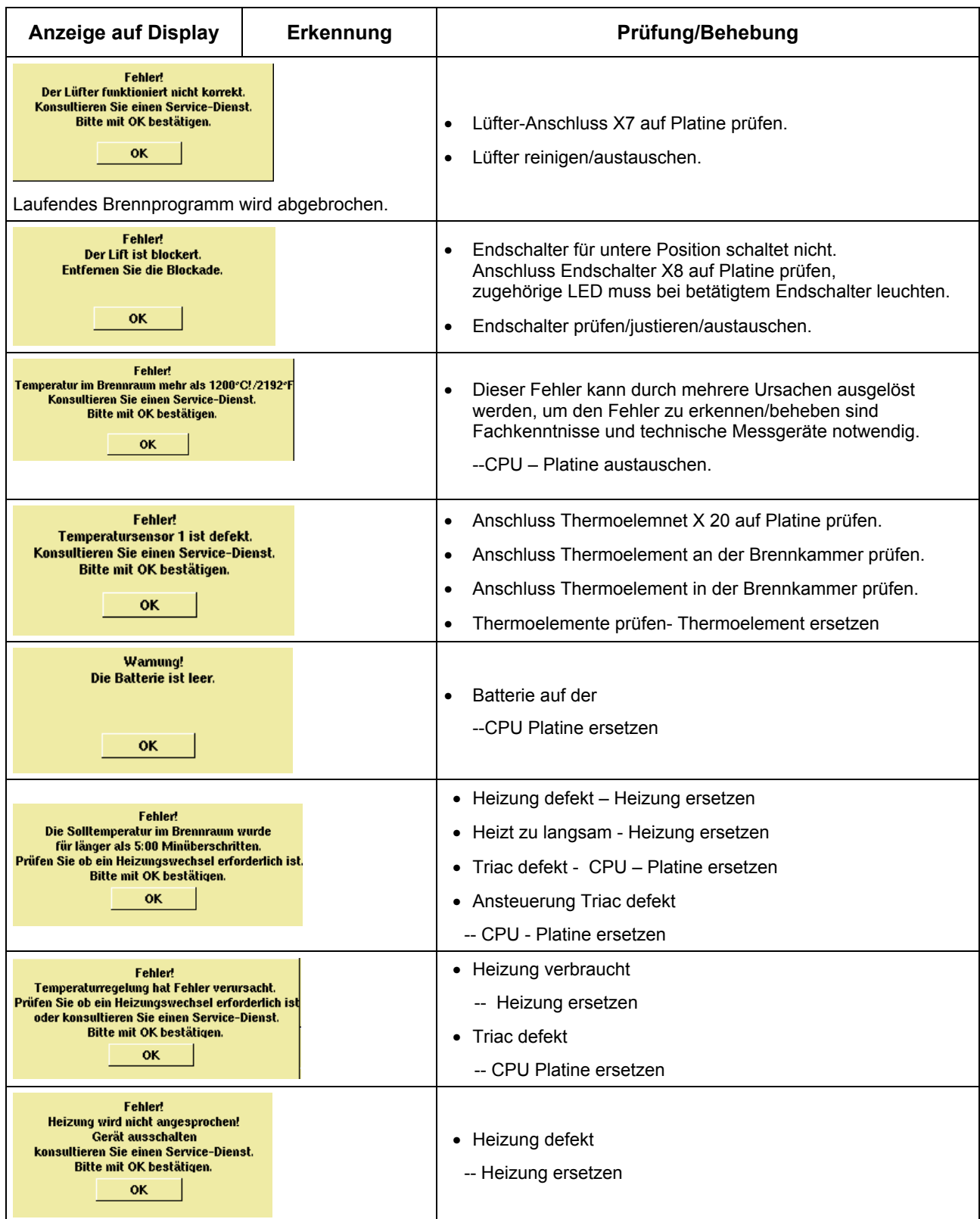

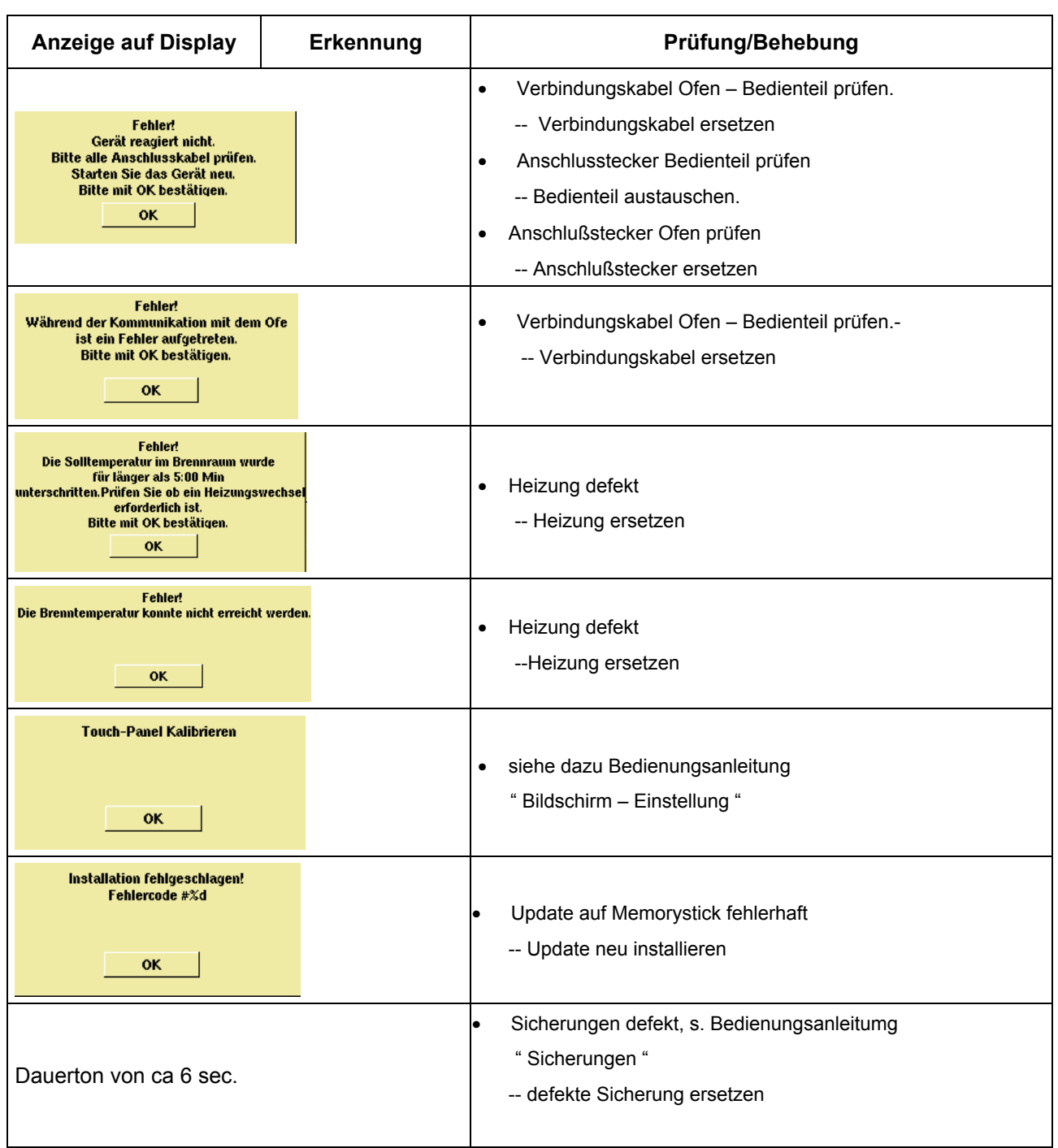

# **17 Brenntabellen VITA In-Ceram im VITA INCERAMAT 3 T**

#### **Zeit Temp Temp Zeit Progr.**   $\overline{\mathscr{M}}$  $\overline{\phantom{a}}$ Nr.  $\boxed{1}$ **1**  1  $\overline{2}$ **2 2**  Sinterbrand 1 1 0:03 120 0:00 2:00 1180 2:00

## **17.1 VITA In-Ceram SPINELL Inlay- Onlaygerüste**

## **17.2 VITA In-Ceram SPINELL Kronengerüste**

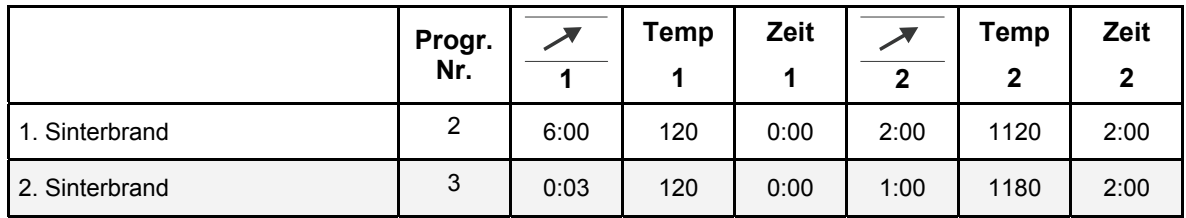

## **17.3 VITA In-Ceram ALUMINA Kronengerüste Schlickertechnik**

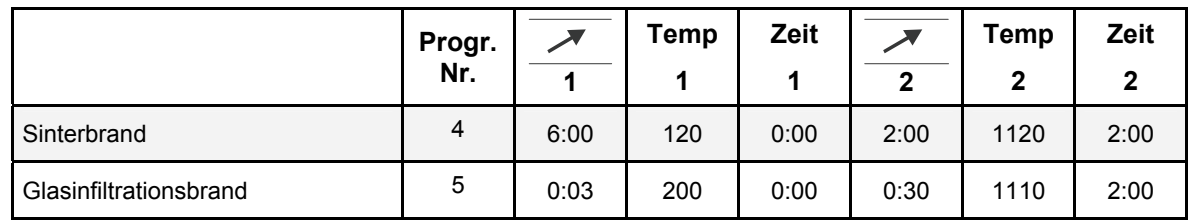

## **17.4 VITA In-Ceram ALUMINA Brückengerüste Schlickertechnik**

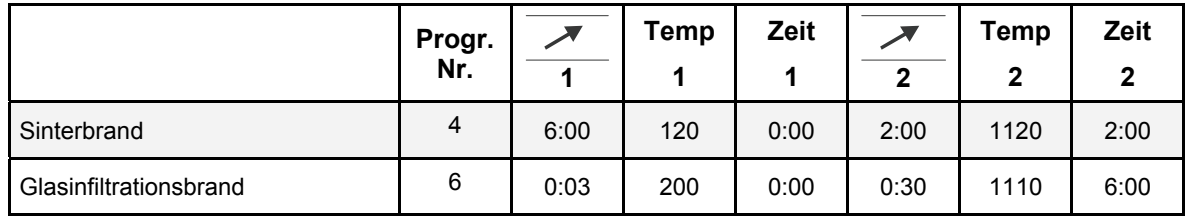

### **17.5 VITA In-Ceram ALUMINA Kronengerüste Schleiftechnik**

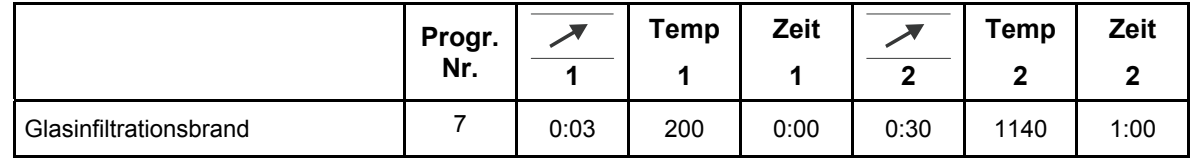

#### **17.6 VITA In-Ceram ALUMINA Brückengerüste Schleiftechnik**

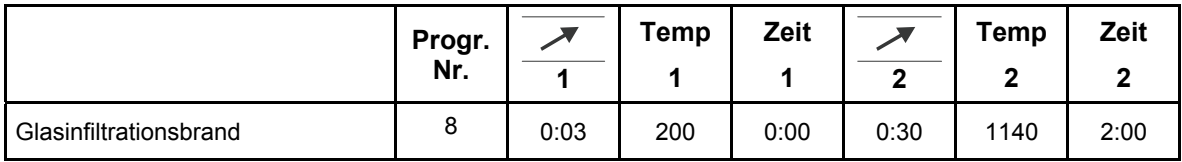

## **17.7 VITA In-Ceram ALUMINA** *sprint* **Technik**

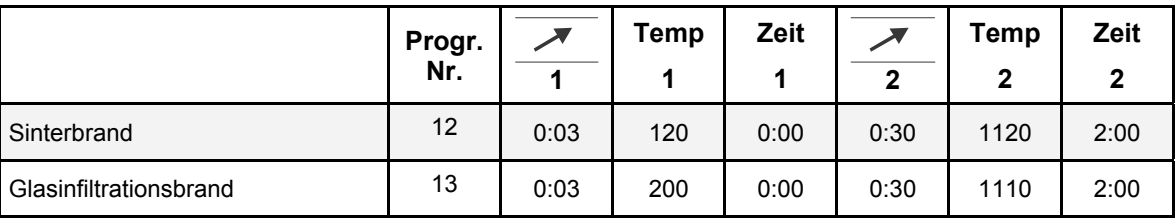

# **17.8 VITA In-Ceram ZIRCONIA Schlickertechnik**

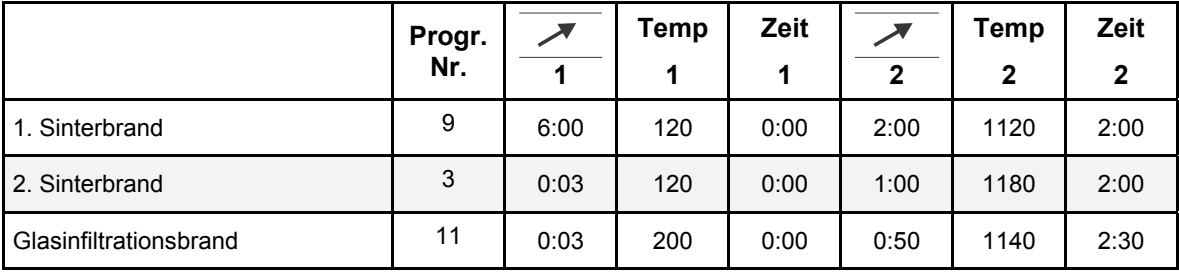

# **17.9 VITA In-Ceram ZIRCONIA Schleiftechnik**

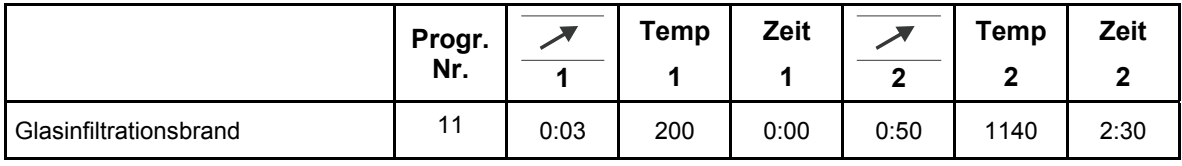

# **17.10 VITA In-Ceram ZIRCONIA** *sprint* **Technik**

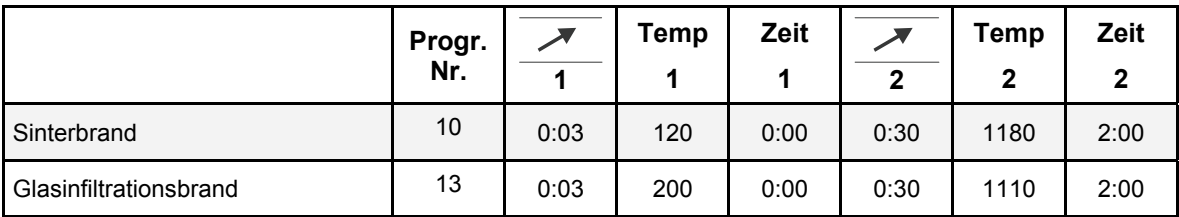

# **Stichwort Verzeichnis**

# *A*

Abmessungen · 8 Abstellplatten · 13 Allgemeine Bedienung des Gerätes · 17 Allgemeine Beschreibung · 6 Alphanumerische Eingaben · 18 Anzeige Format · 25 Aufstellort · 9 Aufstellung und Inbetriebnahme · 9 Ausfall der Netzspannung · 15 Auswahl Sprachen · 23 Automatische Temperaturjustage · 16

# *B*

Bedienung und Reinigung des Bedienteiles · 14 Beschädigungen des Touch · 17, 19 Bestimmungsgemäße Verwendung · 12 Betriebsdaten · 26 Bezeichnungsschilder · 13 Bildschirm - Einstellungen · 24 Brenndatenspeicherung für Qualitätssicherung · 7 Brennprogramm wählen · 20 Brennprogramme · 7 Brenntabellen VITA INCERAMAT 3 T · 31

# *C*

CE – Kennzeichen · 14

# *D*

Datum · 25

# *E*

Einstellung Liftgeschwindigkeit · 26 Elektrische Daten · 8 Ersatzteile · 15 Erstinbetriebnahme des Gerätes · 10

# *F*

Fehlermeldungen · 29

# *G*

Gerät an Netzspannung anschließen · 10 Gerät ausschalten · 11 Gewährleistung · 15

# *H*

Haftung · 13, 15

# *I*

Inbetriebnahme · 10 Informationen zum Gerät · 23

# *K*

Kontrast · 24

# *L*

Lieferumfang · 8 Liftgeschwindigkei · 26 Lüfter · 15

# *N*

Nachtmodus · 11 Nachtprogramm · 20 Numerische Eingaben · 17

# *P*

Piktogramme · 5 Programme · 27 Programmende · 21 Programmmöglichkeiten · 7 Programmwerte ändern · 22 Prozessdaten · 24

# *R*

Reinigung des Gerätes · 14 Reinigungsarbeiten · 14

# *S*

Schnellstart eines Brennprogrammes · 18 Service - Programme · 7 Service – Programme · 23 Sicherheitsfunktionen · 7 Sicherheitshinweise · 12 Sicherungen · 14 Software Update · 28 Spannungsausfallschutz · 15 Start – Menü. · 19

# *T*

Technische Informationen · 6 Temperatur Kalibrierung mittels Silberprobe · 27 Temperaturanstieg · 16 Temperaturjustage · 16 Touch – Panel kalibrieren · 24

# *U*

Uhrzeit · 25 Urheberschutz · 5

# *V*

Vorwort · 5

Mit dem einzigartigen VITA SYSTEM 3D-MASTER werden alle natürlichen Zahnfarben systematisch bestimmt und vollständig reproduziert.

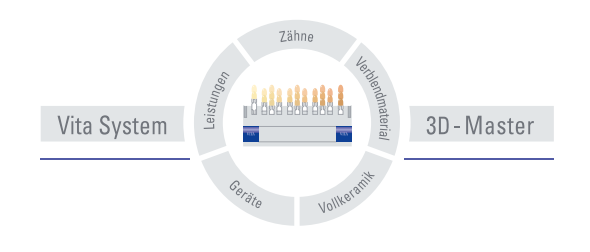

**Zur Beachtung:** Unsere Produkte sind gemäß Gebrauchsinformationen zu verwenden. Wir übernehmen keine Haftung für Schäden, die sich aus unsachgemäßer Handhabung oder Verarbeitung ergeben. Der Verwender ist im Übrigen verpflichtet, das Produkt vor dessen Gebrauch auf seine Eignung für den vorgesehenen Einsatzbereich zu prüfen. Eine Haftung unsererseits ist ausgeschlossen, wenn das Produkt in nicht verträglichem bzw. nicht zulässigem Verbund mit Materialien und Geräten anderer Hersteller verarbeitet wird. Im Übrigen ist unsere Haftung für die Richtigkeit dieser Angaben unabhängig vom Rechtsgrund und, soweit gesetzlich zulässig, in jedem Falle auf den Wert der gelieferten Ware lt. Rechnung ohne Umsatzsteuer begrenzt. Insbesondere haften wir, soweit gesetzlich zulässig, in keinem Fall für entgangenen Gewinn, für mittelbare Schäden, für Folgeschäden oder für Ansprüche Dritter gegen den Käufer. Verschuldensabhängige Schadensersatzansprüche (Verschulden bei Vertragsabschluß, pos. Vertragsverletzung, unerlaubte Handlungen etc.) sind nur im Falle von Vorsatz oder grober Fahrlässigkeit gegeben. Herausgabe dieser Gebrauchsinformation: 09-06.

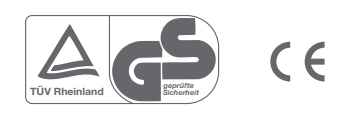

VITA Zahnfabrik H. Rauter GmbH & Co.KG Postfach 1338 · D-79704 Bad Säckingen . Germany Tel. +49/ 7761/562-0 · Fax +49/ 7761/562-299 Hotline: +49/ 7761/562-222 · Fax +49/ 7761/562-446 www.vita-zahnfabrik.com · info@vita-zahnfabrik.com